# **Prior Graduate Returnee Log In Process**

Once a graduate has been approved and assigned to a commencement ceremony, they will be able to create a former student account to log into the commencement tab.

Graduates will click on this link to create their former student account.

<https://sswis.mypurdue.purdue.edu/ReturneeCandidate/login/auth>

Graduates will click on *register for a new account* on the commencement participation page.

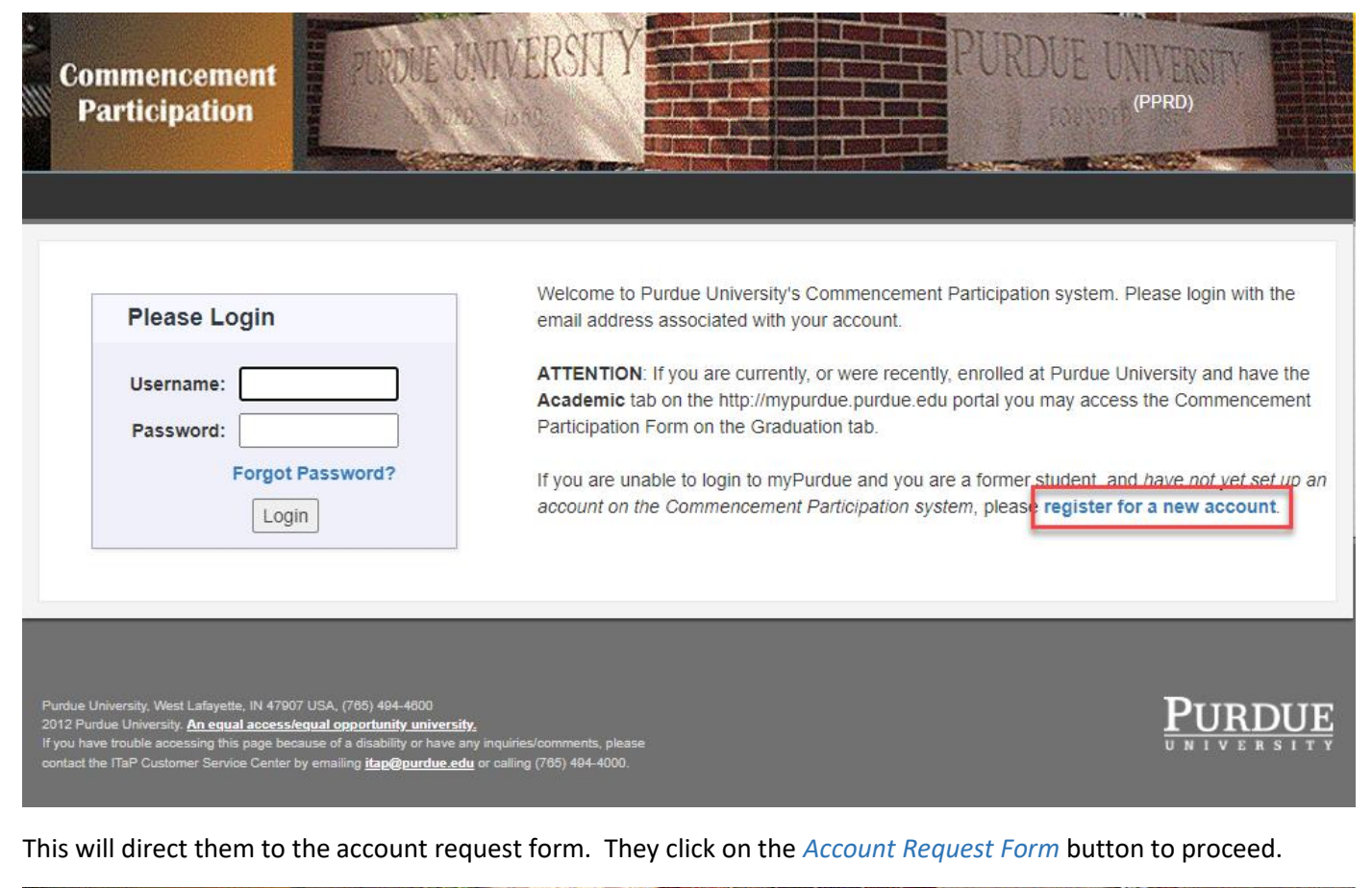

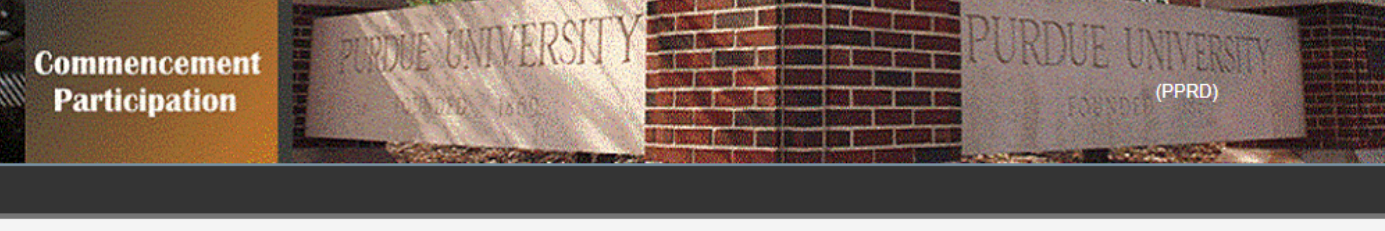

# **Account Request Form**

Attention Current Students!! If you are a current student, you may indicate Commencement Participation via the http://mypurdue.purdue.edu system by logging in with your career account and password. Only former students who do not have access to myPurdue should complete this Electronic Account Request Form below.

Former Students: Thank you for your interest in commencement participation using the on-line system. In order to use the system, you must register for an account by completing the information requested below. The account you are obtaining is used solely for indicating commencement participation. You must provide a unique, personal, non-shared e-mail address in order to register to use this system. Required items are indicated with an asterisk (\*).

Access to this site is governed by Purdue University's IT Resource Acceptable Use Policy available at:http://www.purdue.edu/policies/informationtechnology/viia2.html.

**Account Request Form** 

Graduates will enter a valid email address that will be used as their log in moving forward. They must validate that the email address is not already being used in the commencement participation portal.

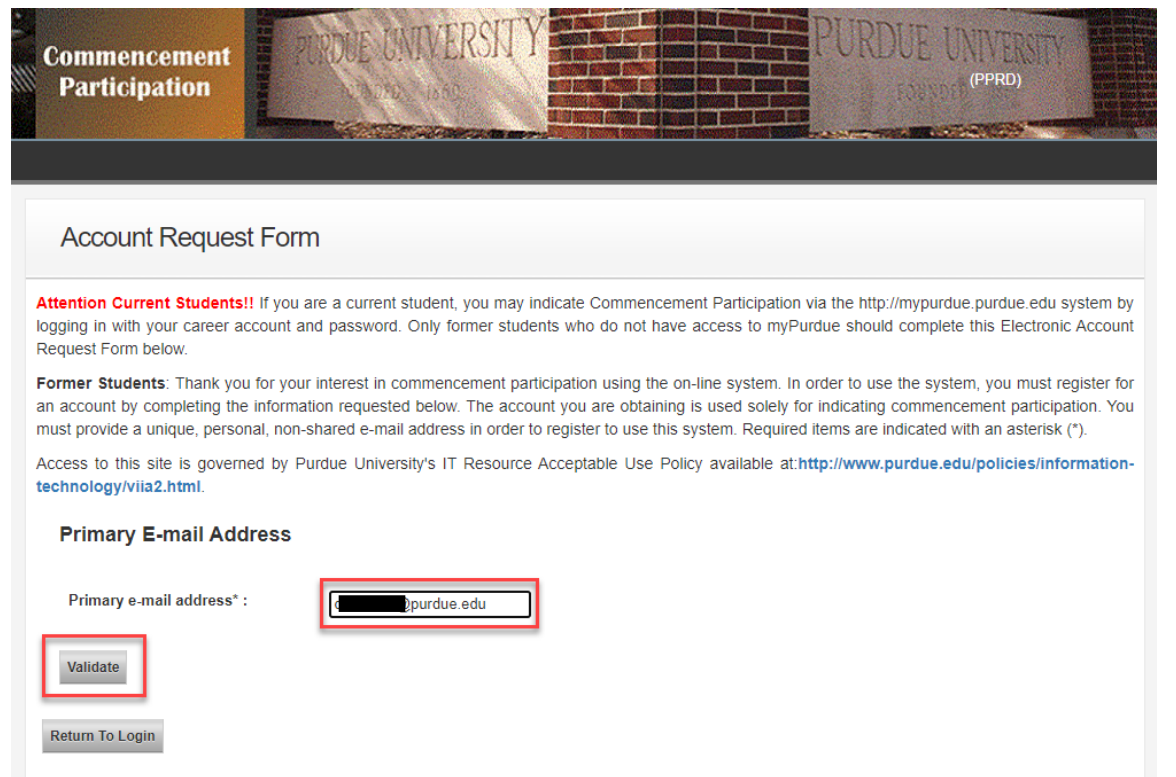

Please click validate to check if you email is available to use.

If the email is available to use, the graduate must supply the required information, check that they agree to the University's IT resource policy, check the I'm not a robot box, then click Submit.

## **Account Request Form**

Attention Current Students!! If you are a current student, you may indicate Commencement Participation via the http://mypurdue.purdue.edu system by logging in with your career account and password. Only former students who do not have access to myPurdue should complete this Electronic Account Request Form below.

Former Students: Thank you for your interest in commencement participation using the on-line system. In order to use the system, you must register for an account by completing the information requested below. The account you are obtaining is used solely for indicating commencement participation. You must provide a unique, personal, non-shared e-mail address in order to register to use this system. Required items are indicated with an asterisk (\*).

Access to this site is governed by Purdue University's IT Resource Acceptable Use Policy available at:http://www.purdue.edu/policies/informationtechnology/viia2.html.

### **Primary E-mail Address**

Primary e-mail address\*:

@purdue.edu

#### Return To Login

This email is not in use. This email will be used as your account email

#### **Current Information**

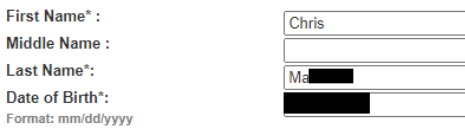

#### **Primary Address**

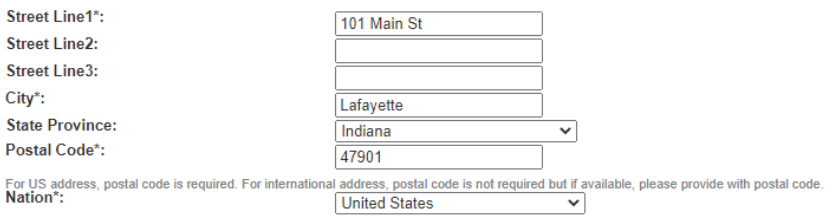

### **Primary Phone Number**

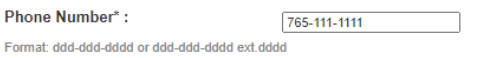

#### **Attendance Information**

Name (If Different From Above)

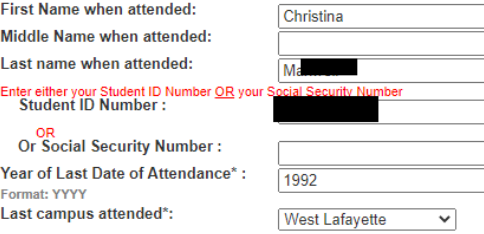

#### 7 \* I have read and agree to the Purdue University's IT Resource Acceptable Use Policy

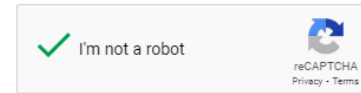

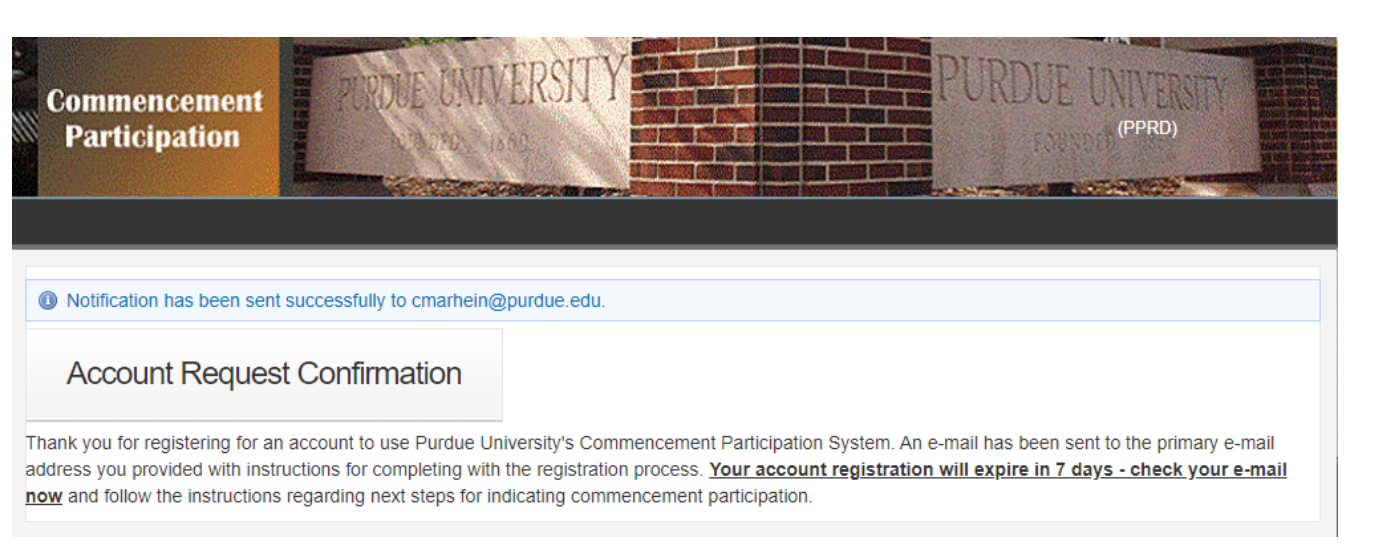

This will generate an email to the graduate directing them to complete their account log in password. They will click on the link in the email which will direct them to the account activation page.

From: Purdue University Office of the Registrar <no-reply@purdue.edu><br>Sent: Thursday, January 26, 2023 8:36 PM To: View Marian Property Co. 2023 8.50 PM<br>To: View Marian Property Commencement Participation Services

Thank you for registering for access to the Purdue University electronic commencement participation system. Before you may proceed, please follow the link below to activate your account.

https://pordswik.itap.purdue.edu/ReturneeCandidate/activate?RevezkaApdGx9906fQ1<br>https://pordswik.itap.purdue.edu/ReturneeCandidate/activate?RevezkaApdGx9906fQ1<br>strictly problems inessage and any accompanying data or files

The graduate creates a password and challenge questions on the Account Activation page as shown below. Once they click submit this will create their former student account.

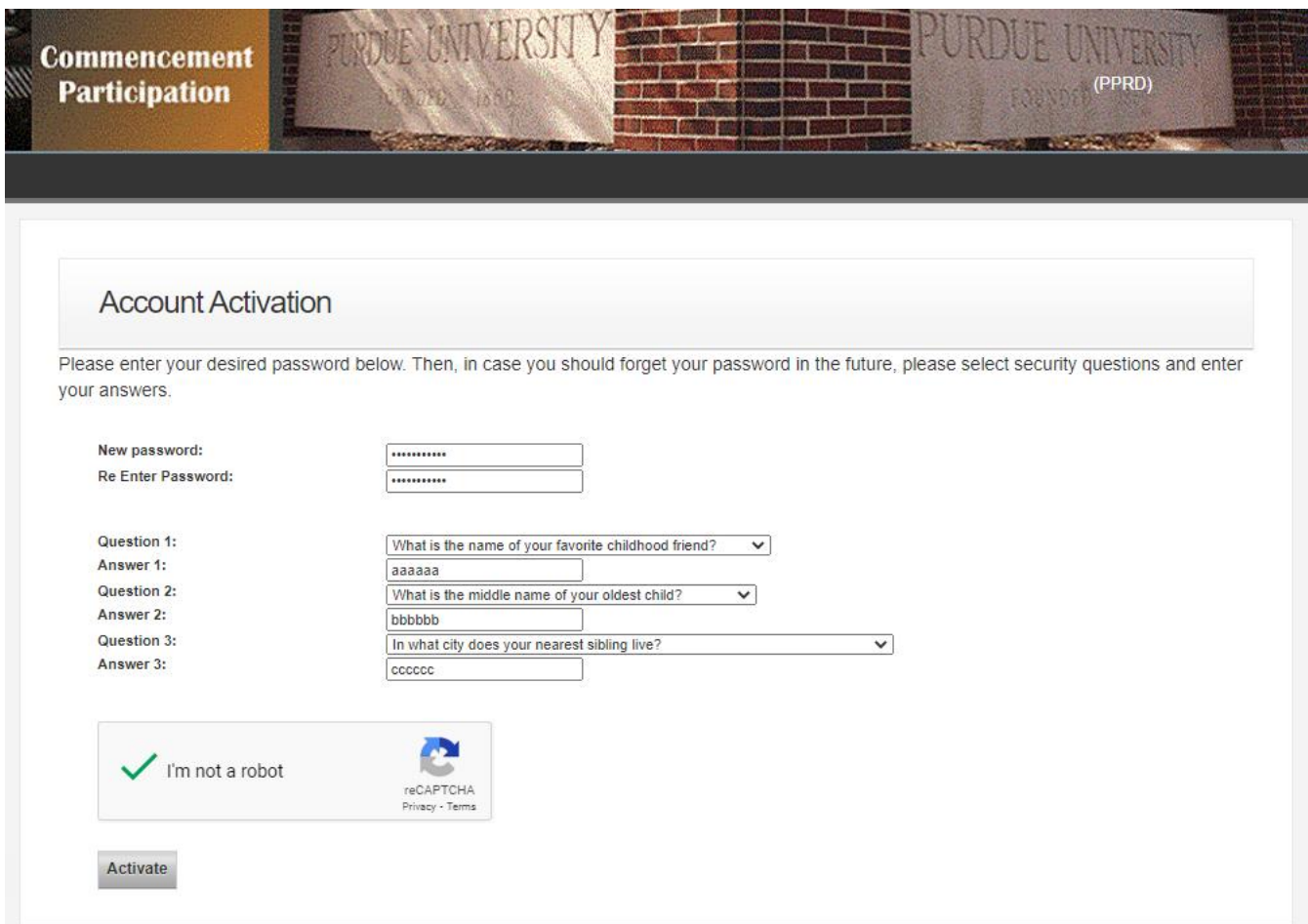

If the graduate tries to create another account the system will alert them if it finds an account that matches the student information provided. It will surface the message below asking them to reset their password.

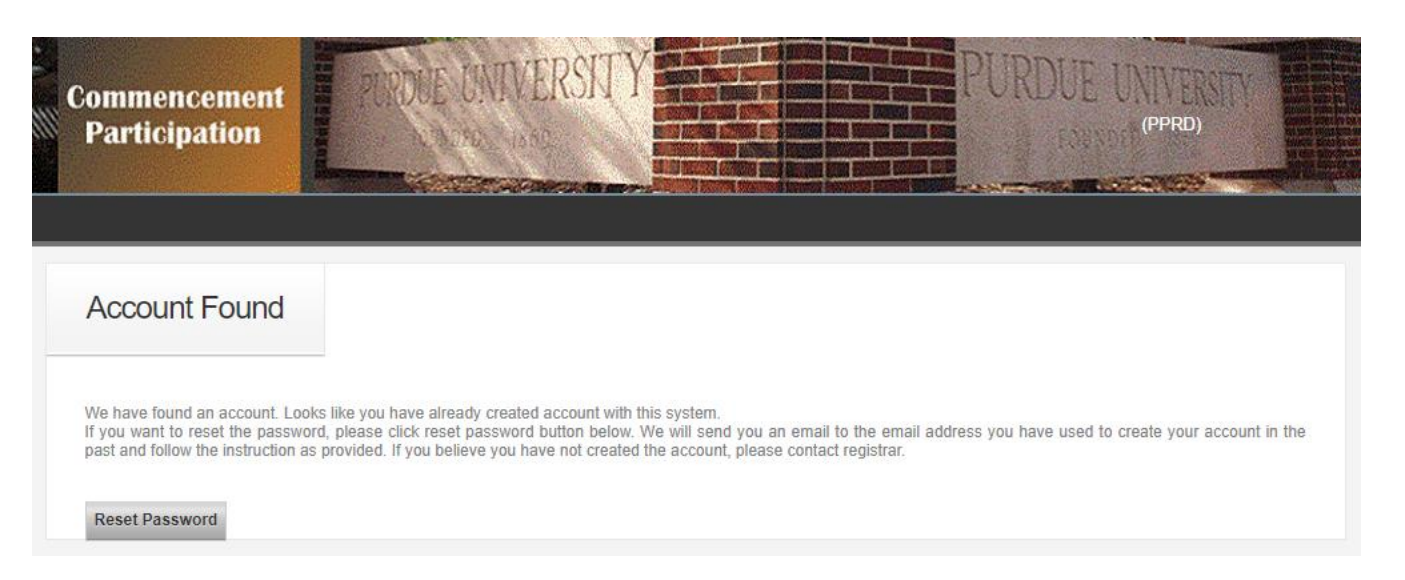

After they click on Reset Password an email will generate to them allowing them to reset their password and subsequently log in to the portal.

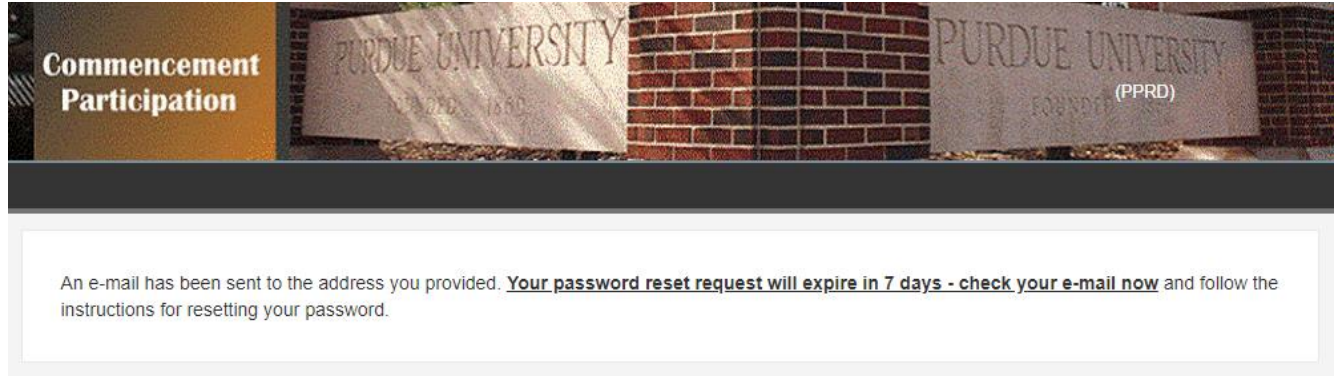

Once the graduate has created their account they can go back to the original log in page and enter their credentials, which is their email and password that they created.

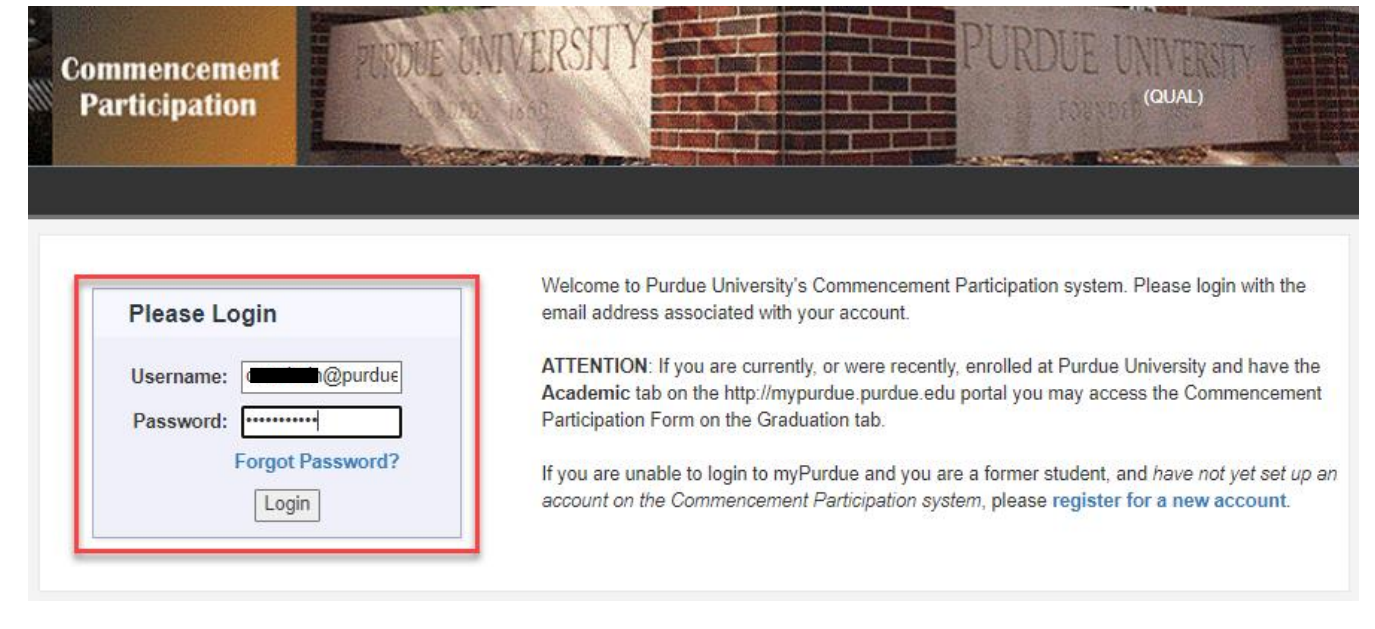

This will take the Graduate returnee to the commencement tab so they can take the appropriate actions to finalize their commencement activities. The activities on the returnee commencement tab are the same as those for a current candidate.

**View Profile Logout** 

**PPRD** 

# **Commencement Task List**

Congratulations! You are currently on the candidate list to earn a degree this term. Please use the links below to prepare for your upcoming graduation.

Your email address is Purdue's official means of communication with you. Be sure to check it often, as important information pertaining to commencement will be sent to you at that address.

Be sure to refresh this page to show updated checkmarks and information.

#### □ Commencement Participation

Indicate your participation in the upcoming commencement ceremony and request guest tickets. Each candidate is guaranteed the allotted guest tickets at no cost. Indicating commencement participation is required by Friday, November 4, 2022. Students who miss the deadline may contact the Office of the Registrar for information regarding participation in a future ceremony.

#### **View Your Holds**

Your diploma cannot be released to you if your record has a hold for unpaid financial responsibilities, including Exit Interview obligations to the University.

#### **Purdue Alumni Association**

Your Purdue Alumni Association is the gateway for loyal alumni and friends of the University to stay connected to Purdue.

#### **Commencement Website**

The Registrar website is another source of information concerning the upcoming commencement ceremonies. In addition to deadline dates it contains the commencement schedule.